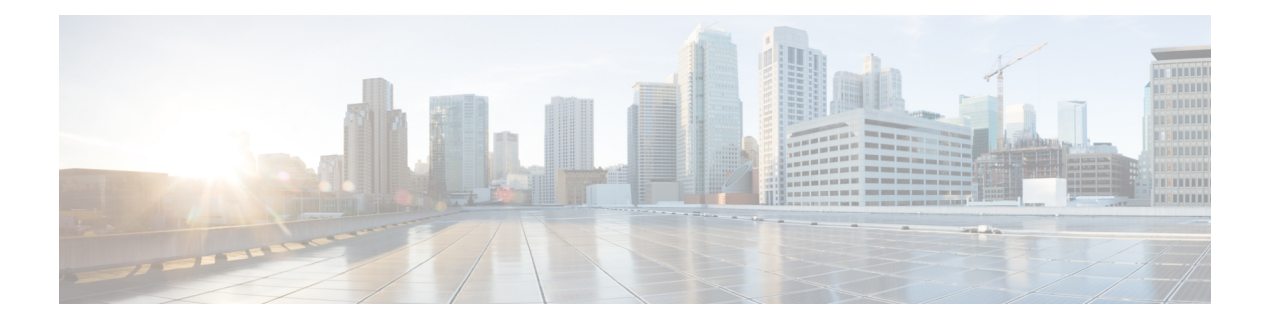

# **Show Commands: 802.11**

- show [802.11,](#page-1-0) on page 2
- show [802.11,](#page-3-0) on page 4
- show 802.11 [cleanair,](#page-5-0) on page 6
- show 802.11 cleanair [air-quality](#page-7-0) summary, on page 8
- show 802.11 cleanair [air-quality](#page-8-0) worst, on page 9
- show 802.11 [cleanair](#page-9-0) device ap, on page 10
- show 802.11 [cleanair](#page-10-0) device type, on page 11
- show 802.11 [cu-metrics,](#page-12-0) on page 13
- show 802.11 [extended,](#page-13-0) on page 14
- show 802.11 [media-stream,](#page-15-0) on page 16
- show [802.11](#page-16-0) SI, on page 17
- show [802.11](#page-17-0) si device ap, on page 18
- show [802.11](#page-18-0) si device type, on page 19

### <span id="page-1-0"></span>**show 802.11**

To display basic 802.11a, 802.11b/g, or 802.11h network settings, use the **show 802.11** command.

#### **show 802.11**{**a** | **b** | **h**}

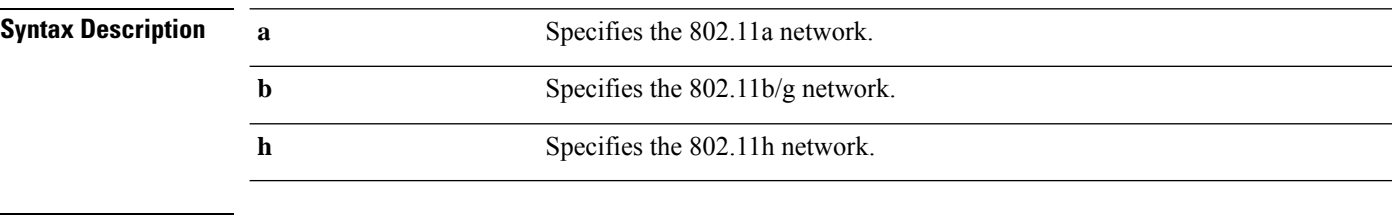

### **Command Default** None.

#### **Command History**

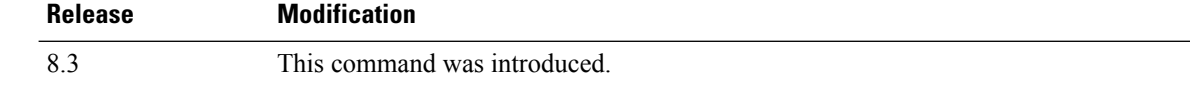

This example shows to display basic 802.11a network settings:

#### > **show 802.11a**

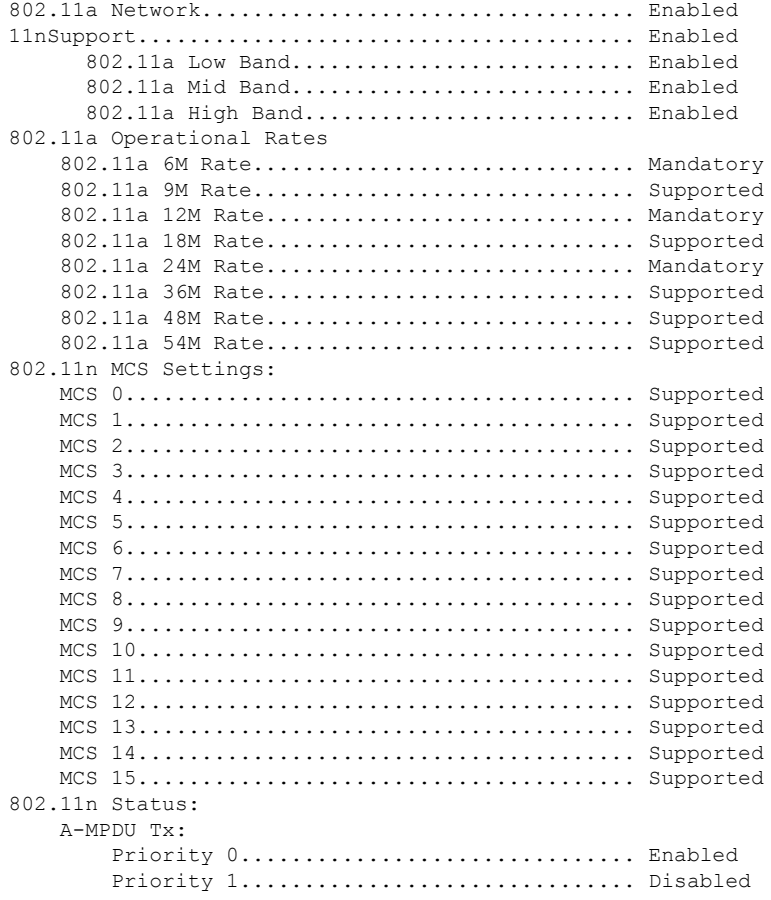

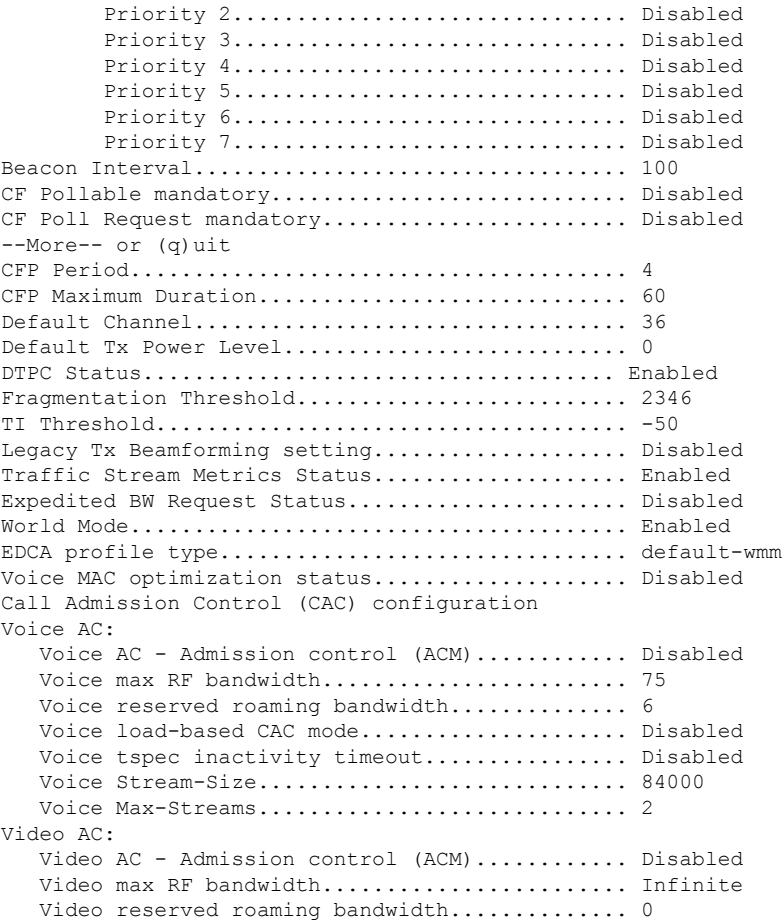

This example shows how to display basic 802.11h network settings:

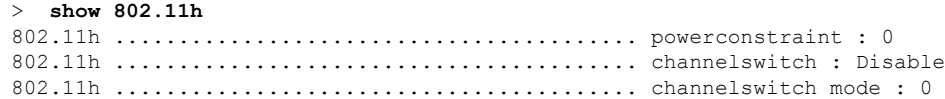

### **Related Commands show ap stats**

**show ap summary show client summary show network show network summary show port show wlan**

## <span id="page-3-0"></span>**show 802.11**

To display basic 802.11a, 802.11b/g, or 802.11h network settings, use the **show 802.11** command.

#### **show 802.11**{**a** | **b** | **h**}

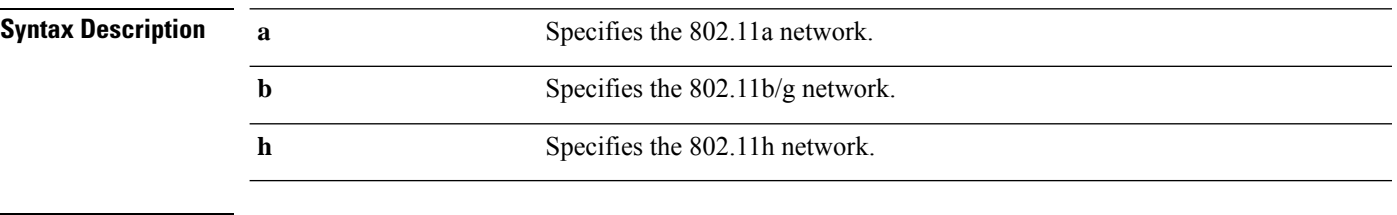

### **Command Default** None.

#### **Command History**

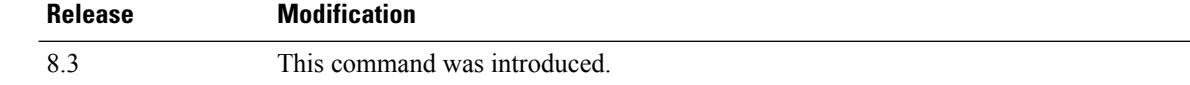

This example shows to display basic 802.11a network settings:

#### > **show 802.11a**

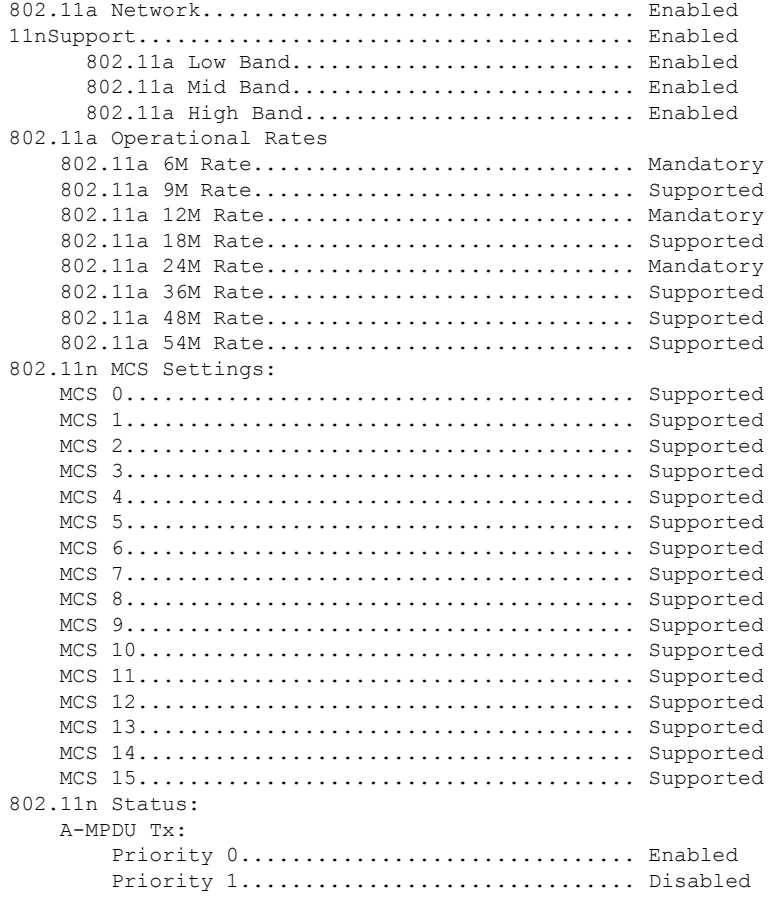

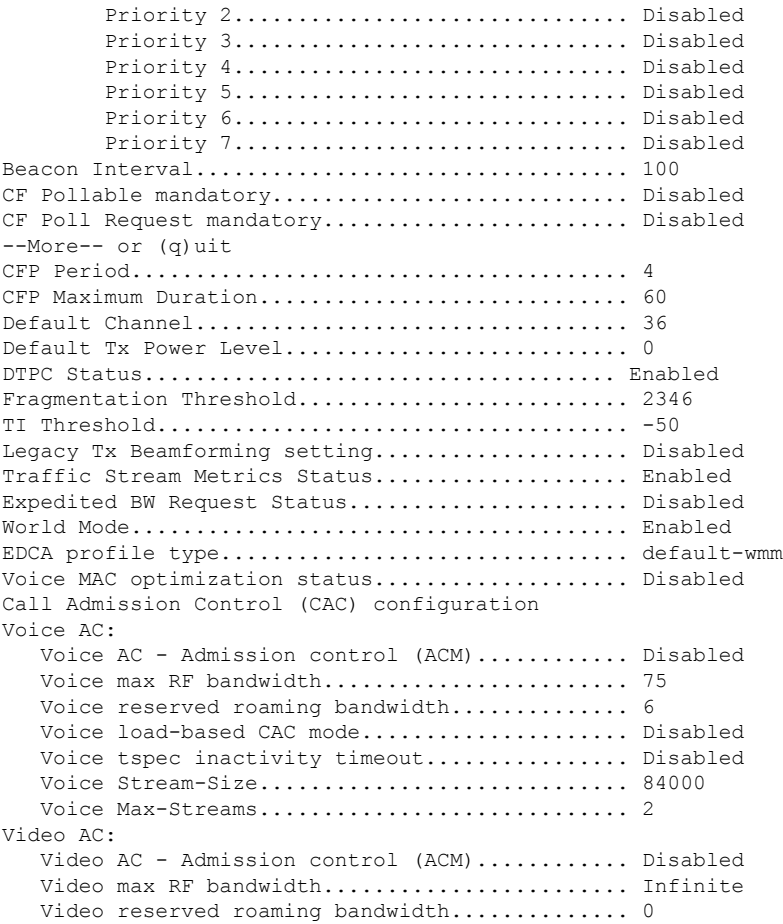

This example shows how to display basic 802.11h network settings:

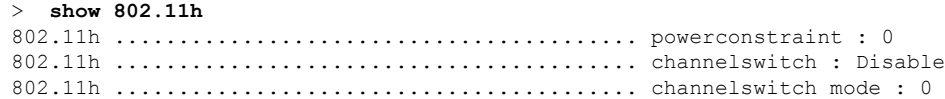

### **Related Commands show ap stats**

**show ap summary show client summary show network show network summary show port show wlan**

### <span id="page-5-0"></span>**show 802.11 cleanair**

To display the multicast-direct configuration state, use the **show 802.11 cleanair** command.

**show 802.11**{**a** | **b** | **h**} **cleanair config**

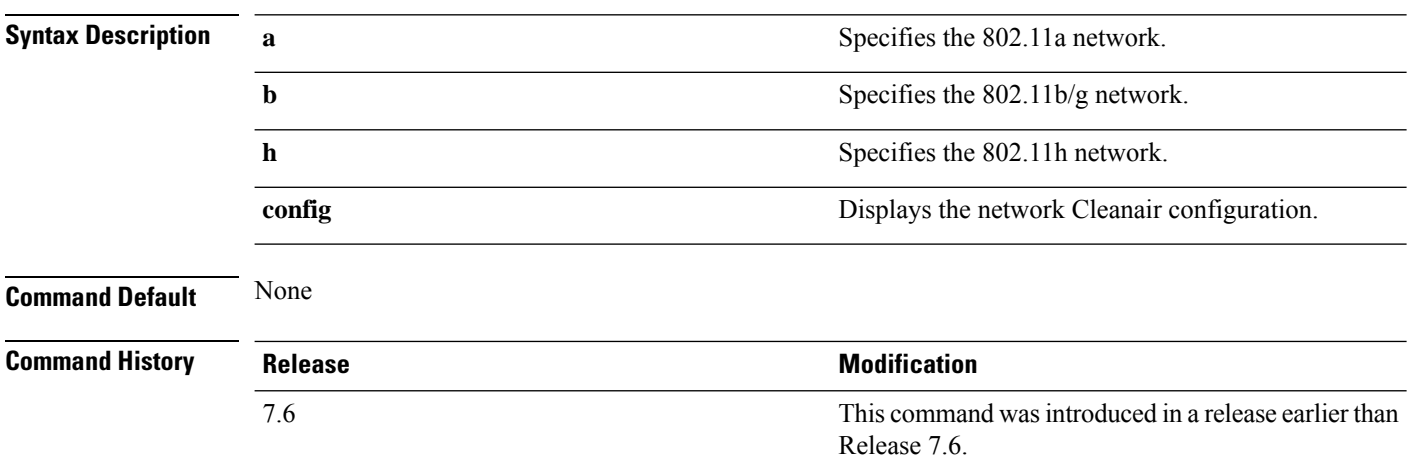

The following example shows how to display the 802.11a cleanair configuration:

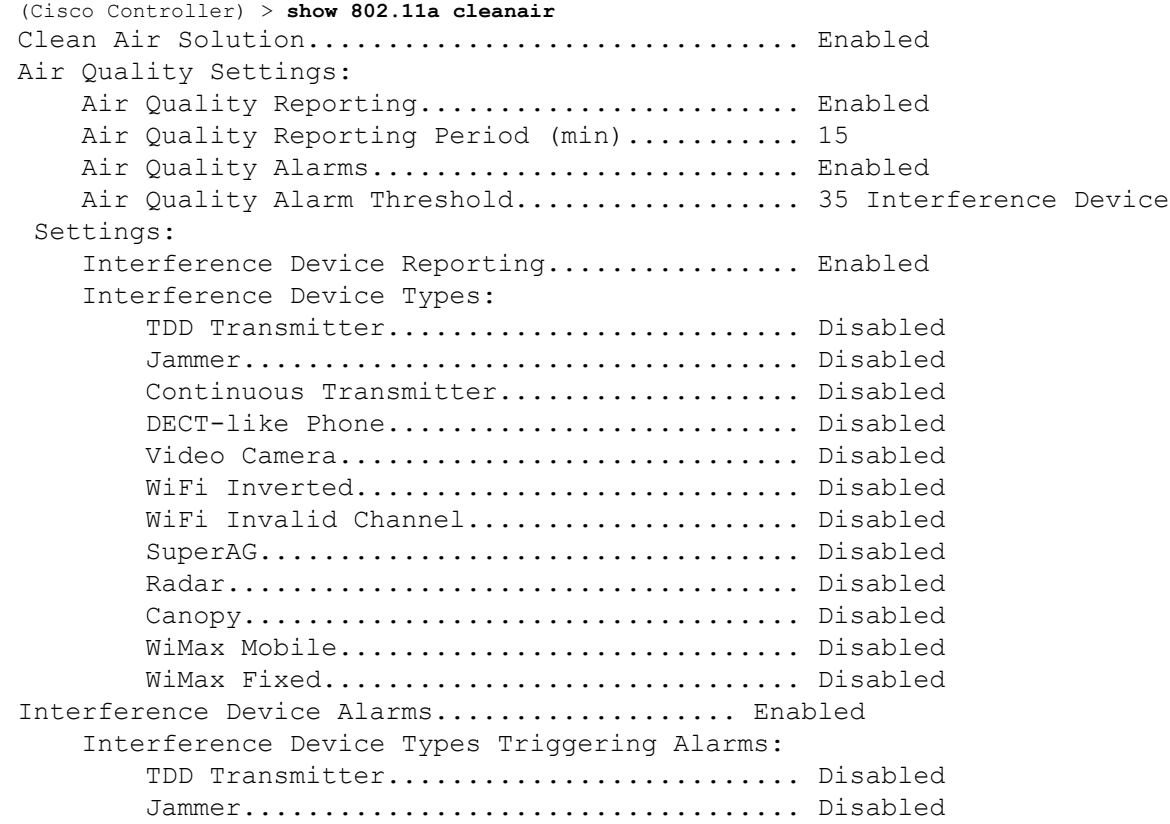

 $\mathbf{l}$ 

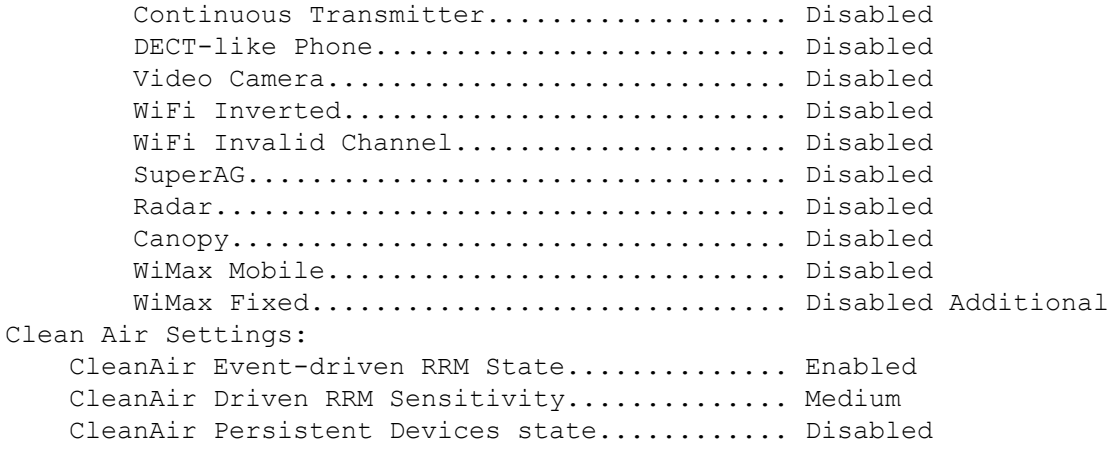

### <span id="page-7-0"></span>**show 802.11 cleanair air-quality summary**

To display the air quality summary information for the 802.11 networks, use the **show 802.11 cleanair air-quality summary** command.

**show 802.11** {**a** | **b** | **h**} **cleanair air-quality summary**

| <b>Syntax Description</b> | $\mathbf a$    | Specifies the 802.11a network.                                                                      |
|---------------------------|----------------|----------------------------------------------------------------------------------------------------|
|                           | b              | Specifies the 802.11b/g network.                                                                    |
|                           | h              | Specifies the 802.11h network.                                                                      |
|                           | summary        | Displays a summary of 802.11 radio band air quality<br>information.                                 |
| <b>Command Default</b>    | None           |                                                                                                    |
| <b>Command History</b>    | <b>Release</b> | <b>Modification</b>                                                                                 |
|                           | 7.6            | This command was introduced in a release earlier than<br>Release 7.6.                               |
|                           | network:       | The following example shows how to display a summary of the air quality information for the 802.11a |

```
(Cisco Controller) > show 802.11a cleanair air-quality summary
AQ = Air Quality
DFS = Dynamic Frequency Selection
AP Name Channel Avg AQ Min AQ Interferers DFS
------------------ ------- ------ ------ ----------- ---
CISCO_AP3500 36 95 70 0
CISCO_AP3500 40 93 75 0
```
## <span id="page-8-0"></span>**show 802.11 cleanair air-quality worst**

To display the worst air quality information for the 802.11 networks, use the **show 802.11 cleanair air-quality worst** command.

**show 802.11**{**a** | **b** | **h**} **cleanair air-quality worst**

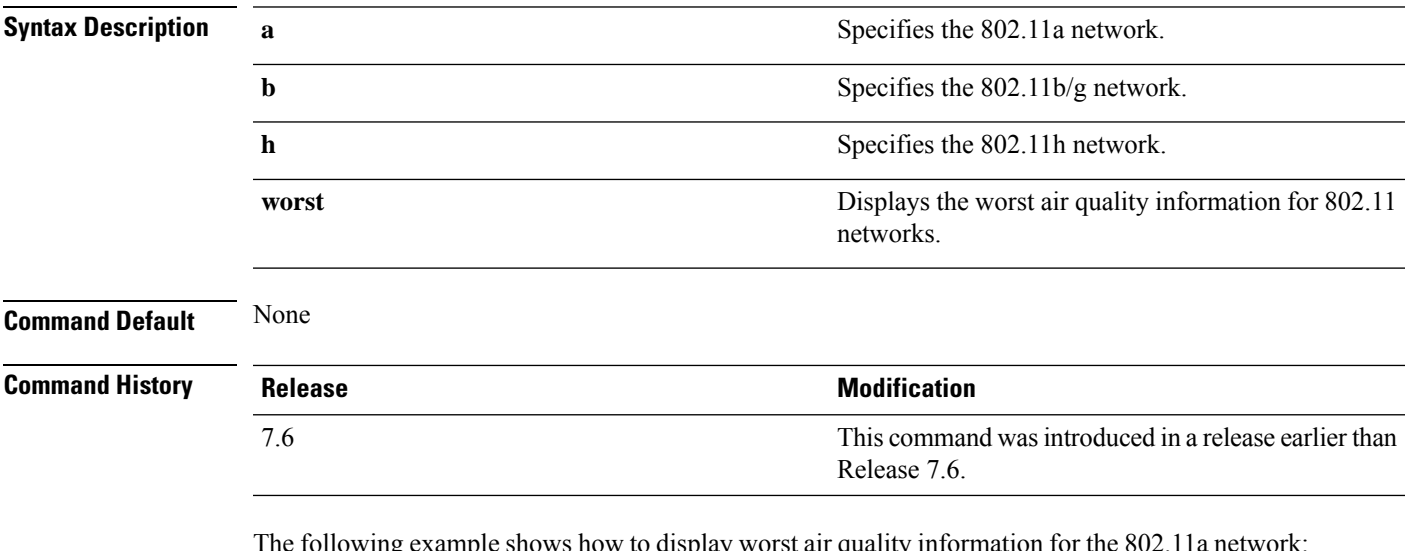

ng example shows how to display worst air qu

```
(Cisco Controller) > show 802.11 cleanair air-quality worst
AQ = Air Quality
DFS = Dynamic Frequency Selection
AP Name Channel Avg AQ Min AQ Interferers DFS
------------------ ------- ------ ------ ----------- ---
CISCO_AP3500 1 83 57 3 5
```
## <span id="page-9-0"></span>**show 802.11 cleanair device ap**

To display the information of the device access point on the 802.11 radio band, use the **show 802.11 cleanair device ap** command.

**show 802.11** {**a** | **b** | **h**} **cleanair device ap** *cisco\_ap*

| <b>Syntax Description</b> | Specifies the 802.11a network.<br>a                                                                                                    |                |                                |                                                                       |              |       |     |  |
|---------------------------|----------------------------------------------------------------------------------------------------|----------------|--------------------------------|-----------------------------------------------------------------------|--------------|-------|-----|--|
|                           | b<br>Specifies the 802.11b/g network.                                                                                                    |                |                                |                                                                       |              |       |     |  |
|                           | $\mathbf h$                                                                                                    |                | Specifies the 802.11h network. |                                                                       |              |       |     |  |
|                           | $cisco\_ap$                                                                                                    |                |                                | Specified access point name.                                          |              |       |     |  |
| <b>Command Default</b>    | None                                                                                                    |                |                                |                                                                       |              |       |     |  |
| <b>Command History</b>    | <b>Release</b>                                                                                                    |                |                                | <b>Modification</b>                                                   |              |       |     |  |
|                           | 7.6                                                                                                    |                |                                | This command was introduced in a release earlier than<br>Release 7.6. |              |       |     |  |
|                           | The following example shows how to display the device access point for the 802.11a network:                                                                                                    |                |                                |                                                                       |              |       |     |  |
|                           | (Cisco Controller) > show 802.11a cleanair device ap AP 3500<br>$DC = Duty Cycle (%)$<br>ISI = Interference Severity Index (1-Low Interference, 100-High<br>Interference)<br>RSSI = Received Signal Strength Index (dBm) |                |                                |                                                                       |              |       |     |  |
|                           | $DevID = Device ID$                                                                                                    |                |                                |                                                                       |              |       |     |  |
|                           | No ClusterID<br>DC Channel<br>RSSI                                                                                                    | DevID          | Type                           | AP Name                                                               |              |       | ISI |  |
|                           | c2: f7: 40: 00: 00: 03<br>1.<br>149, 153, 157, 161                                                                                                    |                |                                | 0x8001 DECT phone CISCO AP3500                                        | $\mathbf 1$  | $-43$ | 3   |  |
|                           | c2: f7: 40: 00: 00: 51<br>2<br>153, 157, 161, 165                                                                                                    | $0x8002$ Radar |                                | CISCO AP3500                                                          | $\mathbf{1}$ | $-81$ | 2   |  |
|                           | c2: f7: 40: 00: 00: 03<br>3<br>153, 157, 161, 165                                                                                                    |                | $0x8005$ Canopy                | CISCO AP3500                                                          | 2            | $-62$ | 2   |  |

## <span id="page-10-0"></span>**show 802.11 cleanair device type**

To display the information of all the interferers device type detected by a specific access point on the 802.11 radio band, use the **show 802.11 cleanair device type** command.

**show 802.11**{**a** | **b** | **h**} **cleanair device type** *device\_type*

| <b>Syntax Description</b> | a           | Specifies the 802.11a network.                                                                 |
|---------------------------|-------------|------------------------------------------------------------------------------------------------|
|                           | b           | Specifies the 802.11b/g network.                                                               |
|                           | $\mathbf h$ | Specifies the 802.11h network.                                                                 |
|                           | device_type | Interferer device type for a specified radio band. The<br>device type is one of the following: |
|                           |             | • tdd-tx—Tdd-transmitter device information.                                                   |
|                           |             | • jammer—Jammer device information.                                                            |
|                           |             | • cont-tx-Continuous-transmitter devices<br>information.                                       |
|                           |             | • dect-like—Dect-like phone devices information.                                               |
|                           |             | • video—Video devices information.                                                             |
|                           |             | • 802.11-inv—WiFi inverted devices information.                                                |
|                           |             | • 802.11-nonstd—Nonstandard WiFi devices<br>information.                                       |
|                           |             | • superag—Superag devices information.                                                         |
|                           |             | • canopy—Canopy devices information.                                                           |
|                           |             | • wimax-mobile—WiMax mobile devices<br>information.                                            |
|                           |             | • wimax-fixed—WiMax fixed devices information.                                                 |

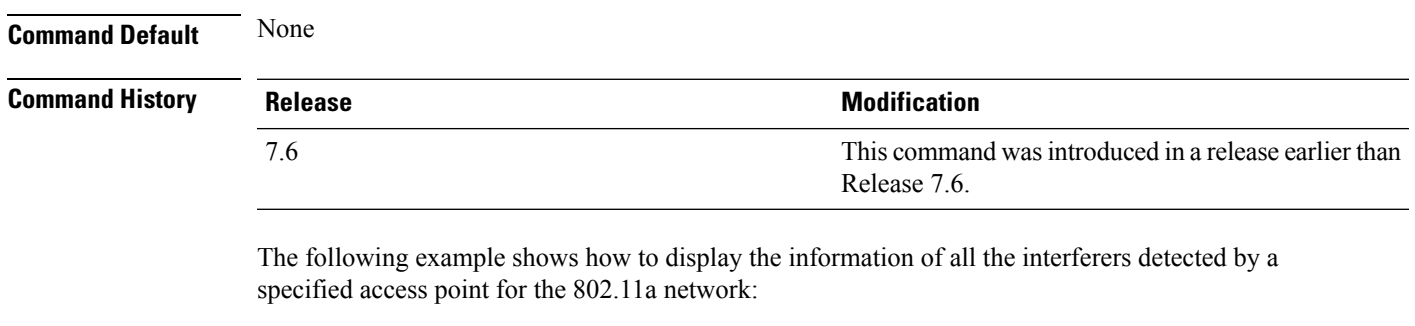

(Cisco Controller) > **show 802.11a cleanair device type canopy** DC = Duty Cycle (%)

 $\mathbf I$ 

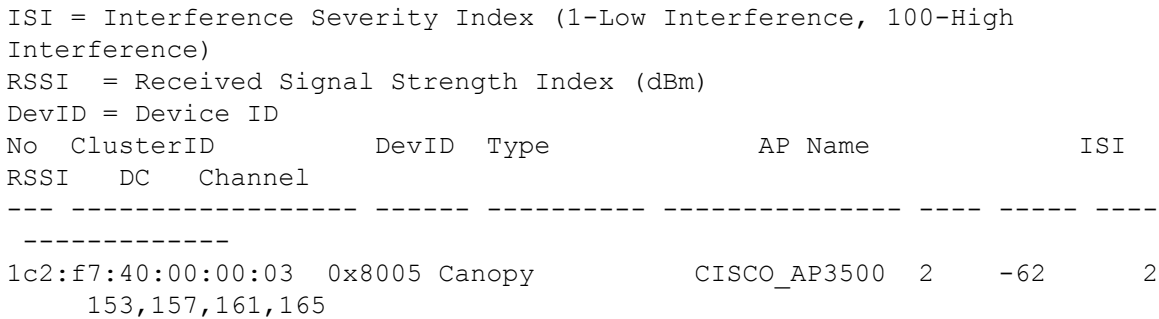

### <span id="page-12-0"></span>**show 802.11 cu-metrics**

To display access point channel utilization metrics, use the **show 802.11 cu-metrics** command.

```
show 802.11{a | b} cu-metrics cisco_ap
```
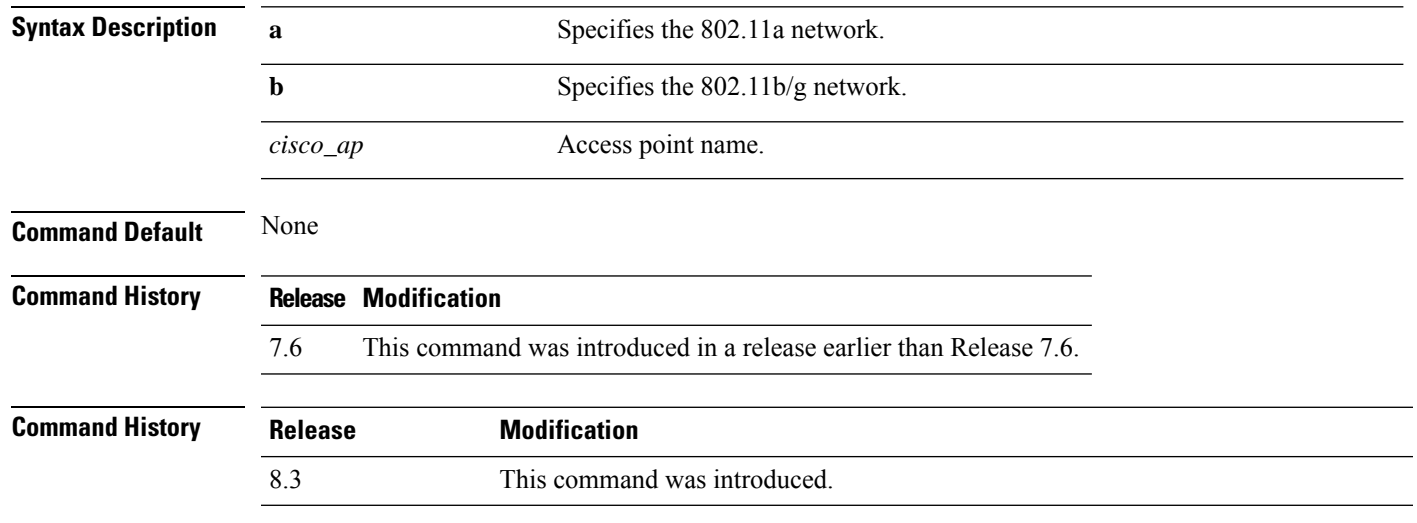

The following is a sample output of the **show 802.11a cu-metrics** command:

```
(Cisco Controller) > show 802.11a cu-metrics AP1
AP Interface Mac: 30:37<br>Measurement Duration: 90sec
Measurement Duration:
Timestamp Thu Jan 27 09:08:48 2011
  Channel Utilization stats
   ================
    Picc (50th Percentile)...................... 0
    Pib (50th Percentile)....................... 76
    Picc (90th Percentile)...................... 0
    Pib (90th Percentile).......................... 77
 Timestamp Thu Jan 27 09:34:34 2011
```
### <span id="page-13-0"></span>**show 802.11 extended**

To display access point radio extended configurations, use the **show 802.11 extended** command.

**show 802.11** {**a** | **b**} **extended Syntax Description a** Specifies the 802.11a network. **b** Specifies the 802.11b/g network. *extended* Displaysthe 802.11a/b radio extended configurations. **Command Default** None **Command History Release Release Release Release Release Release Release Release Release Release Release Release Release Release Release Release Release Release Release Release Release Release Release Release Release Relea** This command wasintroduced in a release earlier than Release 7.6. 7.6 The command output was expanded to include the Rx SOP threshold. 8.0 **Command History Release Modification**

The following example shows how to display radio extended configurations:

8.3 This command was introduced.

```
(Cisco Controller) > show 802.11a extended
Default 802.11a band radio extended configurations:
   beacon period 300, range 60;
   multicast buffer 45, rate 200;
   RX SOP -80; CCA threshold -90;
AP0022.9090.b618 00:24:97:88:99:60
    beacon period 300, range 60; multicast buffer 45, rate 200;
   RX SOP -80; CCA threshold -77
AP0022.9090.bb3e 00:24:97:88:c5:d0
   beacon period 300, range 0; multicast buffer 0, rate 0;
   RX SOP -80; CCA threshold -0
ironRap.ddbf 00:17:df:36:dd:b0
   beacon period 300, range 0; multicast buffer 0, rate 0;
    RX SOP -80; CCA threshold -0
```
The following example shows how to display radio extended configurations and the Rx SOP threshold:

```
(Cisco Controller) > show 802.11a extended
Default 802.11a band Radio Extended Configurations:
   Beacon period: 100, range: 0 (AUTO);
   Multicast buffer: 0 (AUTO), rate: 0 (AUTO);
   RX SOP threshold: -76; CCA threshold: 0 (AUTO);
AP3600-XALE3 34:a8:4e:6a:7b:00
   Beacon period: 100, range: 0 (AUTO);
   Multicast buffer: 0 (AUTO), rate: 0 (AUTO);
```
 $\mathbf I$ 

RX SOP threshold: -76; CCA threshold: 0 (AUTO);

## <span id="page-15-0"></span>**show 802.11 media-stream**

To display the multicast-direct configuration state, use the **show 802.11 media-stream** command.

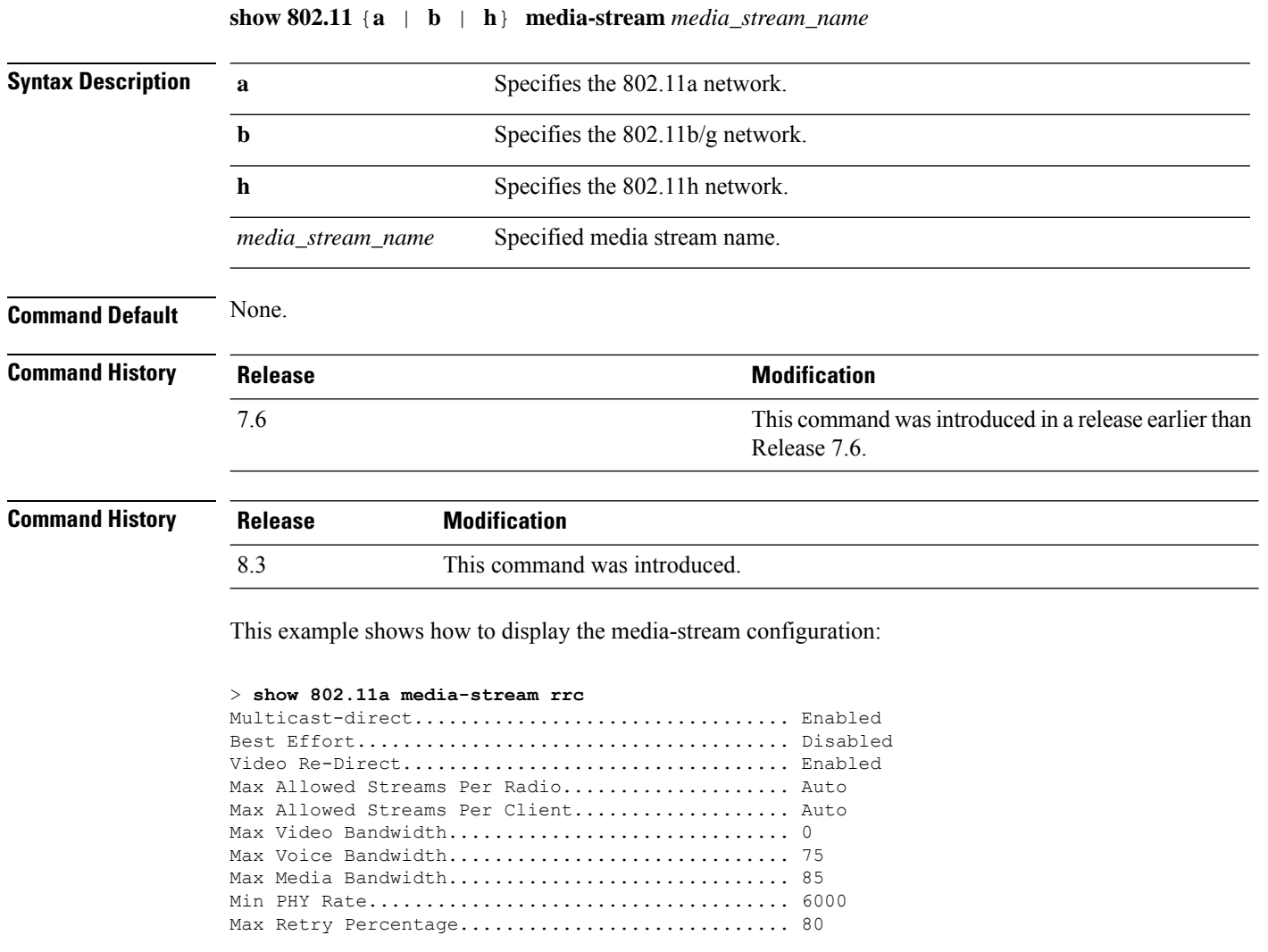

**Related Commands show media-stream group summary**

### <span id="page-16-0"></span>**show 802.11 SI**

 $\overline{\phantom{a}}$ 

To view the System Intelligence configuration, use the **show 802.11 SI** command.

**show 802.11**{**a** | **b** | **h**} **si config**

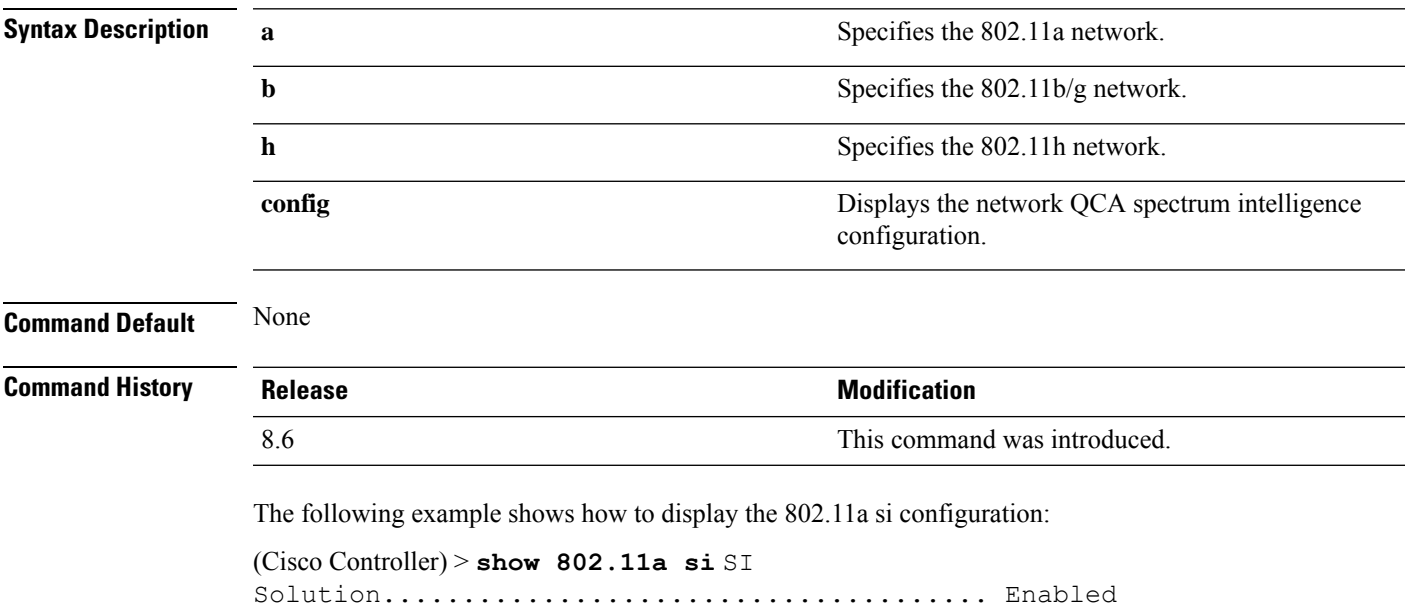

## <span id="page-17-0"></span>**show 802.11 si device ap**

To display the information of the device access point on the 802.11 radio band, use the **show 802.11 si device ap** command.

**show 802.11** {**a** | **b** | **h**} **si device ap** *cisco\_ap*

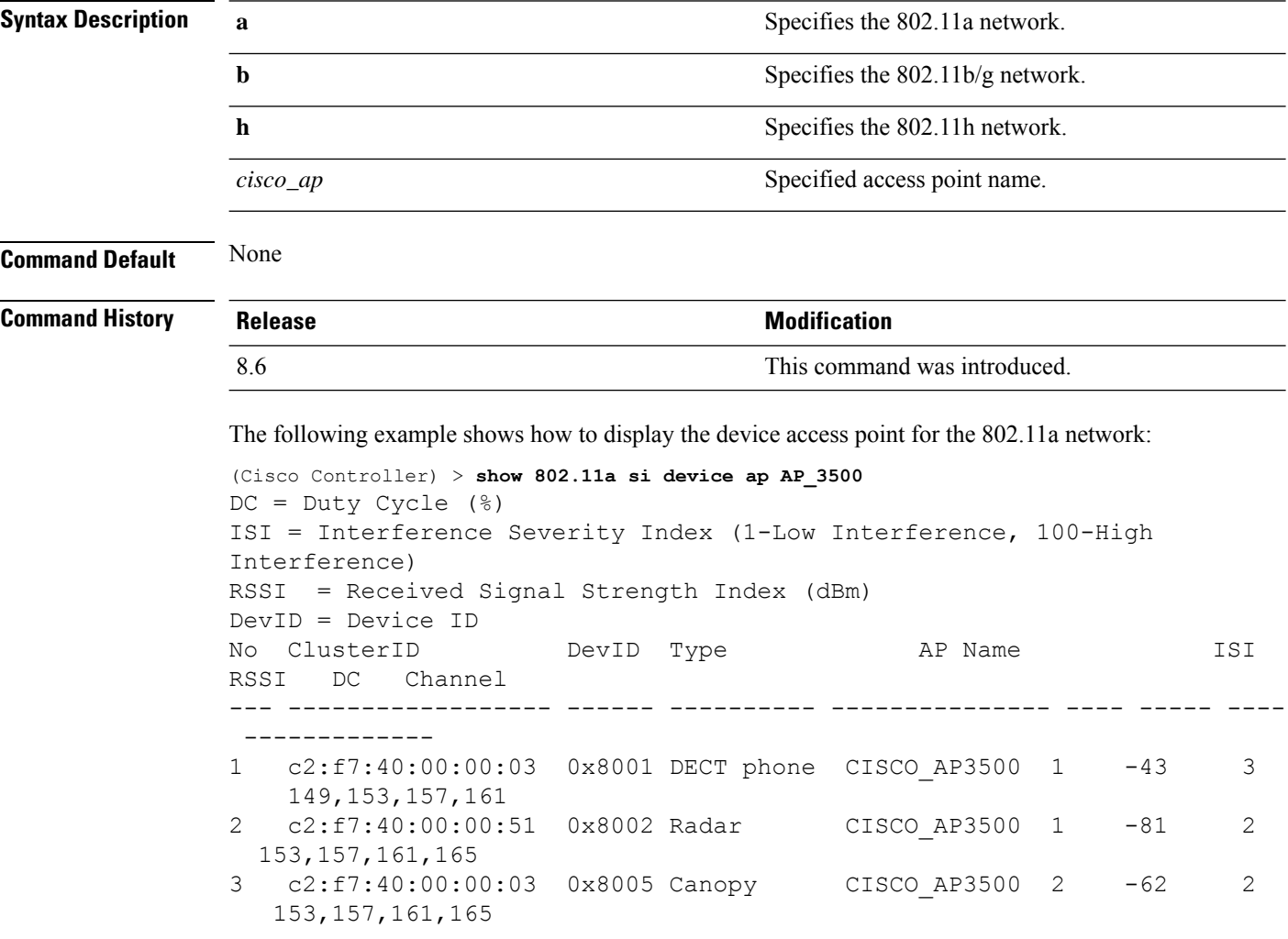

## <span id="page-18-0"></span>**show 802.11 si device type**

RSSI DC Channel

2 153,157,161,165

-------------

To display the information of all the interferers device type detected by a specific access point on the 802.11 radio band, use the **show 802.11 si device type** command.

--- ------------------ ------ ---------- --------------- ---- ----- ----

1c2:f7:40:00:00:03 0x8005 si\_fhss CISCO\_AP3500 2 -62

**show 802.11**{**a** | **b** | **h**} **si device type** {**cont-tx | si\_fhss** }

| <b>Syntax Description</b> | Specifies the 802.11a network.<br>a                                                                                                    |                                                                                       |                                                                                                    |     |  |  |  |
|---------------------------|----------------------------------------------------------------------------------------------------|---------------------------------------------------------------------------------------|----------------------------------------------------------------------------------------------------|-----|--|--|--|
|                           | Specifies the 802.11b/g network.<br>b                                                                                                    |                                                                                       |                                                                                                    |     |  |  |  |
|                           | $\mathbf h$                                                                                                    |                                                                                       | Specifies the 802.11h network.                                                                                                    |     |  |  |  |
|                           | type                                                                                                    |                                                                                       | Displays 802.11 interference information for the given<br>device type in 5 GHz.<br>Display 802.11 continuous-transmitter devices<br>information. |     |  |  |  |
|                           | cont-tx                                                                                                    |                                                                                       |                                                                                                    |     |  |  |  |
|                           | si fhss                                                                                                    | Displays QCA SI Display QCA SI FHSS devices<br>information (FHSS) devices information |                                                                                                    |     |  |  |  |
| <b>Command Default</b>    | None                                                                                                    |                                                                                       |                                                                                                    |     |  |  |  |
| <b>Command History</b>    | <b>Release</b>                                                                                                    |                                                                                       | <b>Modification</b>                                                                                                    |     |  |  |  |
|                           | 8.6                                                                                                    | This command was introduced.                                                          |                                                                                                    |     |  |  |  |
|                           | The following example shows how to display the information of all the FHSS devices detected by<br>a specified access point for the 802.11a network: |                                                                                       |                                                                                                    |     |  |  |  |
|                           | (Cisco Controller) > show 802.11a si device type si_fhss<br>$DC = Duty Cycle (8)$                                                                   |                                                                                       |                                                                                                    |     |  |  |  |
|                           | ISI = Interference Severity Index (1-Low Interference, 100-High<br>Interference)                                                                    |                                                                                       |                                                                                                    |     |  |  |  |
|                           | RSSI = Received Signal Strength Index (dBm)<br>$DevID = Device ID$                                                                                  |                                                                                       |                                                                                                    |     |  |  |  |
|                           | No ClusterID                                                                                                    | DevID<br>Type                                                                         | AP Name                                                                                                    | ISI |  |  |  |

 $\mathbf I$ 

ı